## How to get license number

The current (activated) license number is available by two ways:

1. Log in to WCS web interface by URLhttps://yourhost:8444/admin,where yourhost is WCS server name. Click "License" button

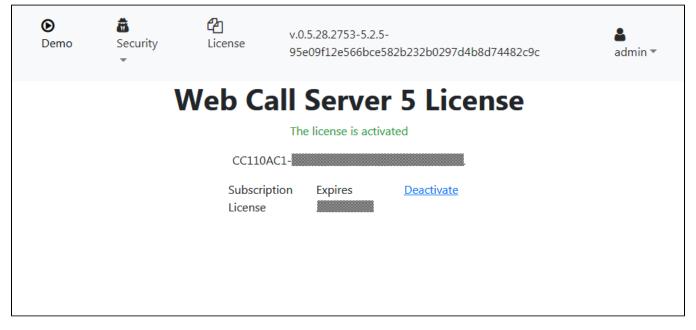

You can select and copy license number from page.

2. In SSH client (Putty for example) enter the following commands

cd /usr/local/FlashphonerWebCallServer/bin
./activate.sh

The activation script will display current license number and will offer to deactivate it. Enter "no"

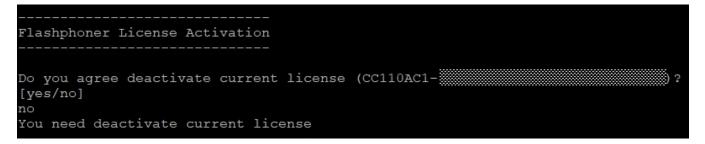

You can select and copy license number from terminal window.